# **Wagtail Podcast Documentation** *Release 0.1*

**Daniel F. Meyer**

**Oct 03, 2018**

# Contents:

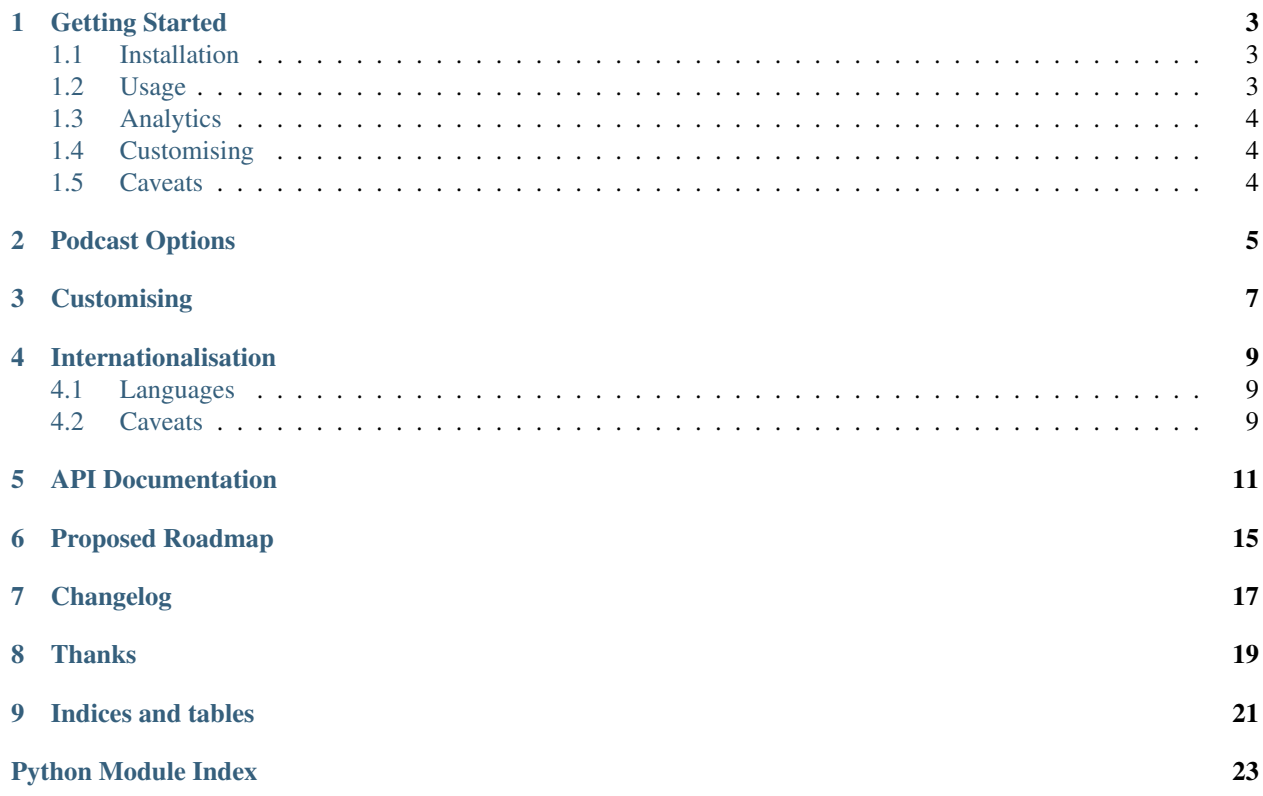

This is a very basic podcast app that integrates with Wagtail. It allows a person to upload a mp3 and then play it on the website. It generates a rss/xml feed that you can submit to Itunes, Google and/or Blubrry.

This app is simple, and not feature rich. It does the basics and thats it. I will probably add more features and options to it as time permits, but only if requests are made.

It is also not production ready as there are **no tests currently written** for it. I did put this up on a site and they have been using it extensively and haven't had any reported issues. That said, *apps without tests should always be treated sceptically.*

I hope to write tests in a month or so when I get a bit of free time. I also hope to add a bunch of features in the near future. See: *[Proposed Roadmap](#page-18-0)*

Please report any errors you encounter. I will try resolve them quickly and then add tests for them as things come up so it doesn't reoccur. Please visit [wagtail\\_podcast git](https://gitlab.com/dfmeyer/wagtail_podcast) to make pull requests or log issues etc. Documentation is at readthedocs.io: [wagtail\\_podcast documentation](https://wagtail-podcast.readthedocs.io/en/latest/)

## Getting Started

## <span id="page-6-1"></span><span id="page-6-0"></span>**1.1 Installation**

To install run pip install wagtail\_podcast

It should automatically install mutagen; however, if it doesn't then you will need to install it manually with: pip install mutagen

Remember to add wagtail\_podcast to your installed apps in settings.py i.e.

```
INSTALLED_APPS = [
    ...
    'wagtail_podcast',
]
```
Requirements:

```
python3
mutagen
wagtail
django
django-social-share
```
I'm not quite sure how far back this app works; however, it should work going back quite far. It's currently tested on Python3 with Wagtail >2 and Django >2 on openSUSE. It should work on all platforms and shouldn't break anytime soon. Let me know if you have a combo that doesn't work and I'll see what I can do to support it.

*Please see the [Caveats](#page-7-2) below*

## <span id="page-6-2"></span>**1.2 Usage**

To use the app just add a Podcast Root Page to your page hierarchy and fill in the details as necessary.

Try use a very high resolution image for the default image as that is the image used for your Podcast on Itunes/Google/etc. I also recommend high resolution images for the podcasts themselves. Don't worry about the high resolution, Itunes will cache it their side, and wagtail podcast reduces image sizes when serving for you.

Look at the Podcast Root Page url and append  $p \circ d \circ a \circ t$  to the end. Submit this URL to Itunes/Google/Blubrry. You will then get a podcast page on their platforms. Copy the url of your page to the relevent urls in the podcast root page and then the sidebar widget will be rendered.

To add a podcast just add a child page to the parent page and fill in the details. See *[Podcast Options](#page-8-0)* for more information.

## <span id="page-7-0"></span>**1.3 Analytics**

90% of your users and listeners will consume your podcast through an app. Putting in analytics will create code bloat and probably not be meaningfully useful to you. If you need some analytics I highly recommend using Google Analytics as that will give you a good indication of web listeners, but for apps just use the analytics Google/Itunes/Blubrry provide through their platforms.

## <span id="page-7-1"></span>**1.4 Customising**

Honestly I give a really basic thing. No menus, no title bar, just some bootstrap cards, pagination, and a side bar, all of which is responsive. I highly recommend you edit the templates. I do plan on creating template tags at a later stage that should make customising much easier in the future. This is a rough, ugly framework just to get you on your feet. Go nuts! I recommend cheaking out the beautiful themes (based on Bootstrap) made by [Creative Tim](https://www.creative-tim.com/)

For more about customising see: *[Customising](#page-10-0)*

## <span id="page-7-2"></span>**1.5 Caveats**

1. I haven't implemented categories at all so that is rather broken. You need to go into wagtail podcast/templates/wagtail podcast/feed.xml and change it to something more appropriate

```
<itunes:category text="{{ page.category }}">
    <itunes:category text="Christianity"/>
</itunes:category>
```
- 2. There is currently no handling of ogg files though I plan on doing auto conversion to them at some point. All major browsers support mp3 these days.
- 3. This is made only for audio podcasts though I may support video podcasts at a later stage since that doesn't require much changing.
- 4. Seasons are currently not supported. This is really high on my list, but I haven't figured out a really great way to do it. The page hierarchy is already going to be a bit of a mess.
- 5. This currently only supports one podcast per wagtail site. It should be relatively easy to make it support multiple; however, I'll only do it if there is demand for the feature.

## Podcast Options

### <span id="page-8-0"></span>1. Episode Type:

### This is what kind of episode you are publishing. It should usually be *Full*. Options are:

- (a) Full Normal full length episode. Appears as expected in apps and on website.
- (b) Trailer Teaser episode typically of a short length. Apps don't usually show them normally. Appears in normal list of podcasts on website.
- (c) Bonus Special releases outside of your normal cycle and will be marked as such by most apps. Appears in normal list of podcasts on website
- 2. Author: The author of the podcast. List the institution if unsure
- 3. Title: Title of the podcast
- 4. Subtitle: Subtitle of the podcast
- 5. Description: Short description of the podcast. Used to attract users on the app.
- 6. Recording: The audio file you want to publish. It needs to be an MP3. Other formats will raise exceptions
- 7. Explicit: Whether the podcast episode contains explicit content or not. Make sure you check the iTunes guidelines to help decide if you need to tick this. If this is unticked and your content contains explicit content then your account may be suspended on Itunes/Google/Whatever.
- 8. Page Text: Text that accompanies your podcast. Shown on website and in app. Apps do not always display this.
- 9. Image: Image that you want to use to represent your particular podcast episode. Use a high quality image as *wagtail\_podcast* will deal with the resizing automatically.

## **Customising**

<span id="page-10-0"></span>Edit the template files. I do plan on doing template tags in the *[future](#page-18-0)* for a better experience but this is just how it is for now.

All that you absolutely need is to load the wagtail\_podcast/css/mediaelementplayer.css at the top of the page. You will need to load wagtail\_podcast/js/jquery.min.js before wagtail\_podcast/ js/mediaelement-and-player.min.js static files in the wagtail\_podcast/podcast\_page.html template.

To actually render the media-player add the following:

```
<audio class="mejs__player">
   <source src="{{ page.recording.file.url }}" type="audio/mpeg">
   Your browser cannot play this type of file.
</audio>
```
There is plenty of customisation available of both how the player looks and functions, see: [Media Element Player JS](https://github.com/mediaelement/mediaelement/tree/master/docs) [docs](https://github.com/mediaelement/mediaelement/tree/master/docs)

Do note that you can do a decent bit of customisation with the style html attribute.

## Internationalisation

## <span id="page-12-1"></span><span id="page-12-0"></span>**4.1 Languages**

Currently only these languages are fully supported:

- 1. English (Daniel F. Meyer)
- 2. Afrikaans (Daniel F. Meyer)

It would be super awesome if you translate it to your locale language and make a pull request so that everybody can enjoy your translations. You'll also get credit on this page.

To translate the app is super easy thanks to gettext and Django's builtin stuff. This will translate the user interface and admin interface.

```
$ cd wagtail_podcast
$ django-admin makemessages -l <your_locale>
```
Open the wagtail podcast/locale/<your\_locale>LC\_MESSAGES/django.po file in your favourite text editor. Provide your translations and then run django-admin compilemessages. The translations should now automatically activate on server restart.

The language will default to what is set in settings.py ;however, if a specific Wagtail user changes it then it will be what they set as their language or what langauge you serve the page in to the client. See the Django and Wagtail internationalisation documentation on this.

## <span id="page-12-2"></span>**4.2 Caveats**

- 1. You will need to manually add your language locale to the PodcastParentPage model and then manage.py makemigrations and manage.py migrate and then restart your server. If you don't do this the dropdown won't be available on the admin page and iTunes and other services will have discoverability issues.
- 2. I have not internationalised the urls yet; however, its not important as there is no url route that has anything except /<YYYY>/<MM> routing in it which is nice. This will need to be done when adding seasons.

## API Documentation

<span id="page-14-1"></span><span id="page-14-0"></span>**class** wagtail\_podcast.models.**PodcastPage**(*\*args*, *\*\*kwargs*) Model that acts as a specific podcast and is a child of the PodcastParentPage object

#### **exception DoesNotExist**

#### **exception MultipleObjectsReturned**

**blubrry\_url**

Returns the blubrry url

Return type str

Returns Blubrry URL

### **clean**()

Validates that the audio file passed is indeed a valid MP3 file.

### **get\_archives**()

Gets the archives relating to the podcast

#### Parameters **self** –

Return type list

Returns List of dictionaries containing 'date' as key and a podcast as a value

## **get\_context**(*request*, *\*args*, *\*\*kwargs*)

Returns the context for a given page. This overriden function adds the archives to the context.

## Parameters

- **request** (HttpRequest) Django request object
- **args** Django request \*args
- **kwargs** Django request \*\*kwargs

Returns Django/Wagtail context object

## **get\_feed\_url**

Get the url of the feed that represents the rss/xml file of the podcast

<span id="page-15-0"></span>Return type str

Returns URL of the rss/xml feed

## **get\_podcast\_url**

Get the url of the parent podcast page

Return type str

Returns URL of the parent page

## **google\_url**

Returns the Google Play url

Return type str

Returns Google Play URL

## **itunes\_url**

Returns the itunes url

Return type str

Returns Itunes URL

### **save**(*\*args*, *\*\*kwargs*)

Saves the model and adds metadata like length of file in bytes for Itunes and other services and well as adds the duration to the model.

#### Parameters

- **args** Not important
- **kwargs** Not important

#### **class** wagtail\_podcast.models.**PodcastParentPage**(*\*args*, *\*\*kwargs*)

The model that acts as the base page for the podcast. All podcasts are children of this page and this page lists the various podcasts.

### **exception DoesNotExist**

#### **exception MultipleObjectsReturned**

**archiveMonth**(*request*, *\*\*kwargs*)

Routing for a specific year and month combination

#### Parameters

- **request** (HttpRequest) Normal Django request object
- **kwargs** Normal Django request kwargs

Return type HttpResponse

Returns Page displaying the podcasts from a specific month and year combo with pagination

## **archiveYear**(*request*, *\*\*kwargs*)

Returns the entries of a year

### Parameters

- **request** (HttpRequest) Django request object
- **kwargs** Django request kwargs

Return type HttpResponse

Returns HttpResponse

#### <span id="page-16-0"></span>**get\_archives**()

Return the archives of the podcast (date-based)

Return type list

Returns List of dictionaries containing a key of 'date' and an archive to accompany it

#### **get\_context**(*request*, *\*args*, *\*\*kwargs*)

Normal get\_context used by Wagtail overridden to include to archives and podcasts

Parameters

- **request** (HttpRequest) –
- **args** Django request args
- **kwargs** Django request kwargs

Returns Context of the page

### **get\_feed\_url**

Returns the url of the feed of the podcast. Used for subscribing to and submitting to services like iTunes

Return type str

Returns URL of the podcast

### **get\_pagination**(*request*, *kwargs*)

Paginates the podcast queryset. We return the last 5 podcasts by default.

#### **Parameters**

- **request** (HttpRequest) Django request object
- **kwargs** Django kwargs associated with the request

Return type Paginator

Returns Returns a pagination object

#### **get\_podcast\_url**

Return URL of a the podcast parent page

Return type str

Returns Url of the podcast parent page

#### **get\_podcasts**

Returns all the podcast objects that are currently live

Return type QuerySet

Returns Returns a Queryset of all the podcast objects

#### **podcastFeed**(*request*, *\*\*kwargs*)

Routing for the feed url for use by clients and services to access the rss/xml feed

**Parameters** 

- **request** (HttpRequest) Normal django request
- **kwargs** Normal django request kwargs

Return type HttpResponse

Returns rss/xml file

# Proposed Roadmap

### <span id="page-18-0"></span>0.1 First release

- 0.1.5 (End of November) Have good test coverage
- 0.2 (1st week of December) Make template tags so that customising and using in own templates is easier Fully functional categories Seasons Automatic Ogg generation
- 0.3 (Mid-January) Video support with auto conversion (webm and mp4)
- 0.4 (End-January) Multiple podcasts per site Author filtering Tags and tag filtering Season filtering
- 0.5 (If demanded) Essentially a one click deploy version for people who want to host their own podcasts

# Changelog

<span id="page-20-0"></span> $0.1$ 

Changes Initial Release Breaking Changes n/a Fixes n/a

## Thanks

<span id="page-22-0"></span>This app wouldn't be possible without the following great projects and people:

- 1. [Wagtail CMS](https://wagtail.io/)
- 2. [Django Web Framework](https://www.djangoproject.com/)
- 3. [Mutagen](https://github.com/quodlibet/mutagen)
- 4. [Media Element JS](http://www.mediaelementjs.com/)
- 5. [Bootstrap](http://getbootstrap.com/)
- 6. [Django Social Share](https://github.com/fcurella/django-social-share)
- 7. [Font Awesome](https://fontawesome.com/)

# CHAPTER<sup>9</sup>

Indices and tables

- <span id="page-24-0"></span>• genindex
- modindex
- search

Python Module Index

<span id="page-26-0"></span>w

wagtail\_podcast.models, [11](#page-14-0)

# Index

# A

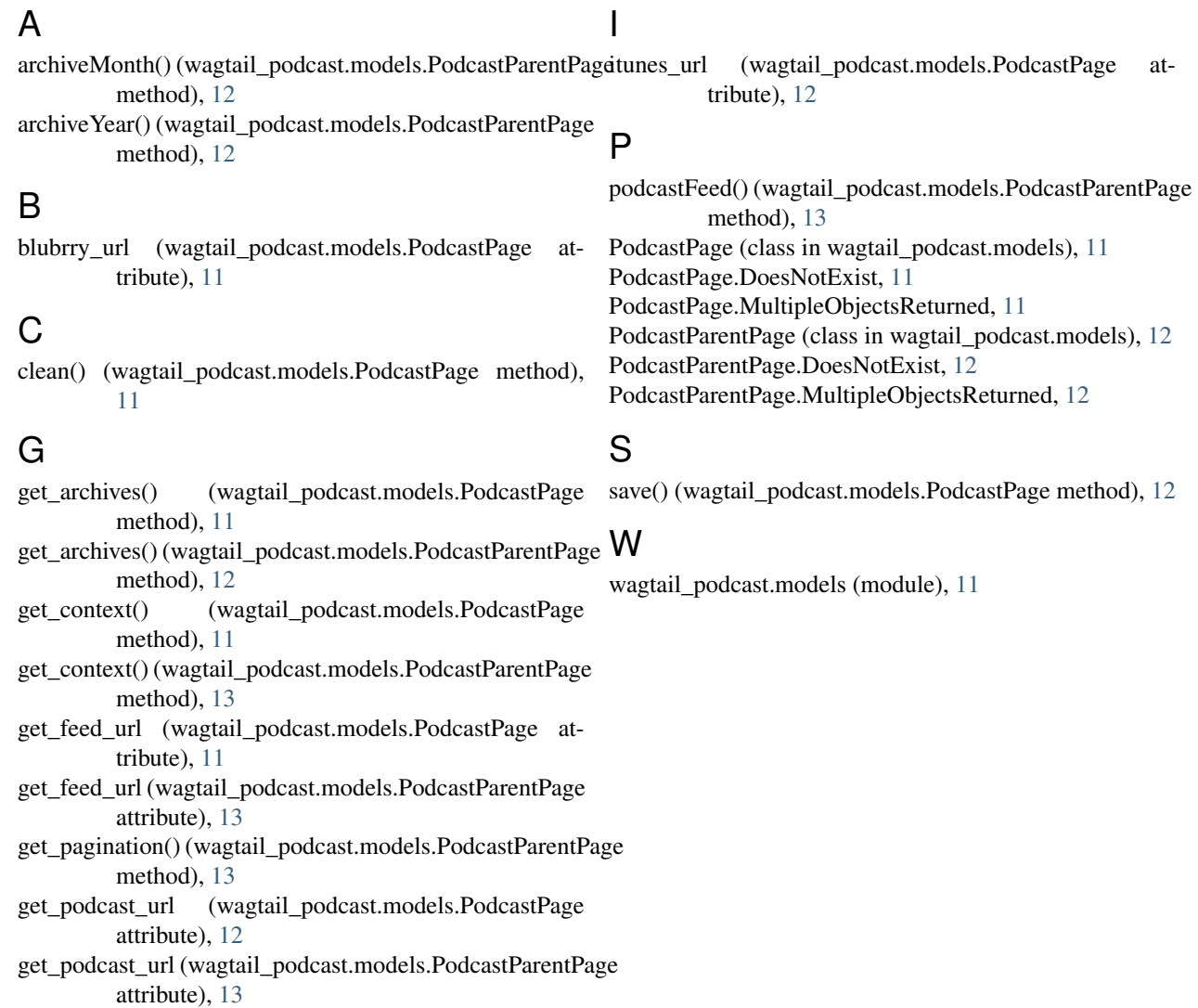

- get\_podcasts (wagtail\_podcast.models.PodcastParentPage attribute), [13](#page-16-0)
- google\_url (wagtail\_podcast.models.PodcastPage attribute), [12](#page-15-0)